# **Configuration réseau pour la Wallbox eM4 Twin**

Les présentes informations de produit décrivent comment configurer la communication en amont (vers le backend) et en aval (entre les modèles Controller et Extender) dans un groupe de recharge selon deux scénarios typiques. Dans les deux cas, vous devez avoir installé l'appli ABL Configuration App sur un appareil mobile pour pouvoir procéder à la configuration.

# **Exemple 1 : Installation collective sur LAN, connexion de backend par LTE / sans connexion de backend**

## **Composants nécessaires**

- x Wallbox ABL eM4 Twin Controller, 1 pièce
	- x *Uniquement pour le fonctionnement avec un backend :* clé USB LTE connectée dans le module de communication de la Wallbox Controller avec la carte SIM de l'opérateur du backend insérée
- x Wallbox ABL eM4 Twin Extender, maximum de 14 pièces
- x Routeur compatible DHCP, 1 pièce (modèle recommandé : Teltonika RUT300)
- x Pour les groupes de recharge comprenant plus de 4 Wallbox : Commutateur / répartiteur LAN (pour le nombre requis de prises LAN)
- x Un câble réseau CAT7 par Wallbox pour un éventuel câblage primaire, secondaire et tertiaire

# À NOTER

## Utilisation d'un routeur compatible DHCP

Pour la communication multilatérale au sein du groupe de recharge, l'utilisation d'un routeur préconfiguré pour le DHCP (par exemple le Teltonika RUT300) est requise. Si vous souhaitez utiliser un autre routeur, celui-ci doit être configuré pour le fonctionnement du protocole DHCP avant l'installation.

## **Schéma synoptique et configuration**

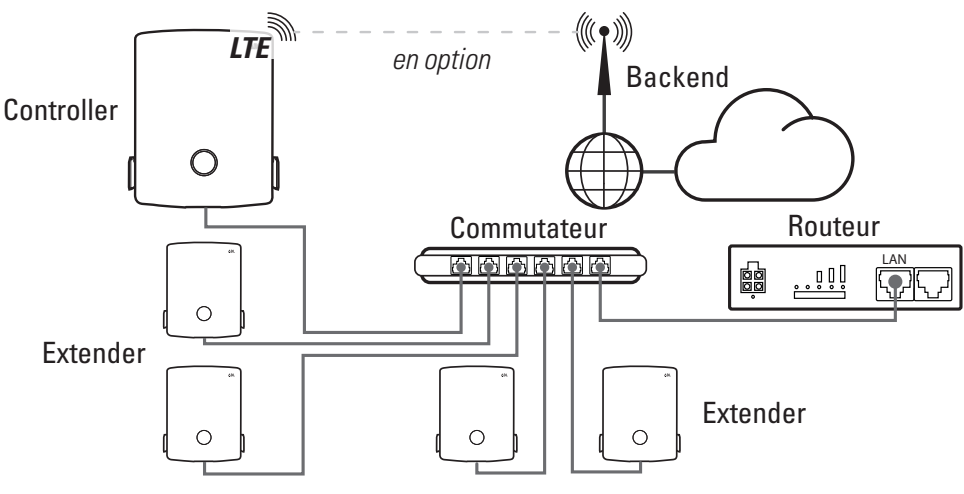

Procédez comme suit :

- **1** Connectez les Wallbox Controller et Extender en étoile aux ports LAN du routeur au moyen d'un câble réseau pour chacune d'entre elles.
	- x Si le routeur n'offre pas suffisamment de ports LAN pour connecter toutes les Wallbox Extender, vous devez en rajouter en connectant un ou plusieurs commutateurs / répartiteurs LAN.
- **2** Lancez l'appli ABL Configuration App et établissez la communication avec la Wallbox Controller : lisez à ce sujet la section « Configuration de la Wallbox eM4 Twin » dans les instructions d'installation de l'ABL eM4 Twin  $\leftrightarrow$  [à télécharger](https://www.ablmobility.de/global/downloads/anleitungen/em4/0301501_DE_a.pdf?m=1682588163&)).
- **3** Après avoir attribué le mot de passe, sélectionnez l'option Set up LTE dans l'écran Backend Integration.
	- x Pour une installation collective sans connexion à un backend, sélectionnez l'option Do not connect backend et passez à l'étape 5.
- **4** Dans l'écran suivant, saisissez les paramètres de téléphonie mobile de l'opérateur de votre backend et validez la saisie en cliquant sur Next.
- **5** Dans l'écran suivant, Network Settings, confirmez que vous souhaitez connecter la Wallbox Controller à d'autres modèles Extender et sélectionnez l'option LAN comme méthode de connexion.
- **6** Ajoutez maintenant d'autres Wallbox Extender au groupe de recharge.
- **7** Terminez la configuration du groupe de recharge à l'aide de l'appli ABL Configuration App.

La communication au sein du groupe de recharge est désormais filaire via le réseau LAN. La communication entre Controller et Backend se fait par LTE.

# $\land$  ATTENTION

#### Fonctionnement du groupe de recharge sur un réseau séparé

Il est recommandé, au sein du groupe de recharge, que le réseau de communication soit isolé des autres réseaux de l'infrastructure et d'Internet. Si vous souhaitez utiliser le groupe de recharge de manière non isolée dans un réseau de l'infrastructure, une configuration professionnelle par un administrateur informatique est nécessaire.

# $\land$  ATTENTION

#### Configuration DHCP incorrecte

Si la configuration du groupe de recharge échoue, vérifiez via l'interface web du routeur que le DHCP est configuré en IPv4 et non en IPv6.

## A ATTENTION

#### Protection contre les interférences

Les câbles réseau doivent toujours être installés à une distance suffisante de l'alimentation électrique de la Wallbox afin d'éviter les interférences et les parasites.

### **Composants nécessaires**

- x Wallbox ABL eM4 Twin Controller, 1 pièce
	- x *Uniquement pour le fonctionnement avec un backend :* clé USB LTE connectée dans le module de communication de la Wallbox Controller avec la carte SIM de l'opérateur du backend insérée
- x Wallbox ABL eM4 Twin Extender, maximum de 14 pièces
- x Routeur compatible DHCP, 1 pièce (modèle recommandé : Teltonika RUT300)

# À NOTER

## Connexion sans obstacle au réseau sans fil WLAN

Assurez-vous que toutes les Wallbox du groupe de recharge sont installées dans la zone d'émission sans fil du routeur et que la liaison n'est pas gênée par des obstacles tels que des véhicules en stationnement. L'intensité du signal sans fil doit être au minimum de −67 dB. L'installateur est responsable de la diffusion suffisante du signal et, le cas échéant, des répéteurs supplémentaires peuvent être nécessaires.

## **Schéma synoptique et configuration**

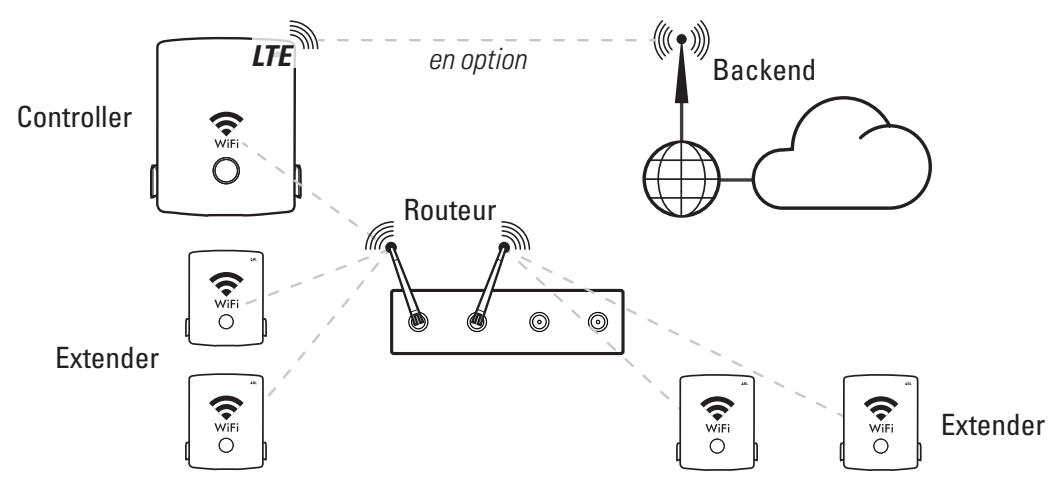

Procédez comme suit :

- **1** Lancez l'appli ABL Configuration App et établissez la communication avec la Wallbox Controller : lisez à ce sujet la section « Configuration de la Wallbox eM4 Twin » dans les instructions d'installation de l'ABL eM4 Twin  $(\rightarrow \hat{a} \hat{c}$  télécharger).
- **2** Pour connecter ensuite chaque Wallbox Controller et Extender au réseau local sans fil du routeur compatible DHCP, appuyez sur Yes dans la boîte de dialogue Network Settings > Do you want to connect your wallbox to WLAN?

# A ATTENTION

## Fonctionnement du groupe de recharge sur un réseau séparé

Il est recommandé, au sein du groupe de recharge, que le réseau de communication soit isolé des autres réseaux de l'infrastructure et d'Internet. Si vous souhaitez utiliser le groupe de recharge de manière non isolée dans un réseau de l'infrastructure, une configuration professionnelle par un administrateur informatique est nécessaire.

- **3** À l'étape suivante, sélectionnez le réseau du routeur et connectez la Wallbox à son réseau WLAN à l'aide du mot de passe correspondant.
- **4** Dans l'écran Backend Integration, vous devez maintenant indiquer si vous souhaitez connecter la Wallbox Controller à un backend.
	- Sélectionnez Do not connect backend pour exploiter le groupe de recharge sans backend.
	- Sélectionnez Set up LTE pour saisir ensuite les paramètres de téléphonie mobile du backend souhaité dans l'écran du même nom. Si le backend est enregistré comme modèle dans l'appli ABL Configuration App, la communication peut être établie très rapidement.
- **5** Dans l'écran suivant, Network Settings, confirmez que vous souhaitez connecter la Wallbox Controller à d'autres Wallbox Extender et sélectionnez l'option WLAN comme méthode de connexion.
- **6** Ajoutez maintenant d'autres Wallbox Extender au groupe de recharge.
- **7** Terminez la configuration du groupe de recharge à l'aide de l'appli ABL Configuration App.

## A ATTENTION

### Configuration DHCP incorrecte

Si la configuration du groupe de recharge échoue, vérifiez via l'interface web du routeur que le DHCP est configuré en IPv4 et non en IPv6.

La communication au sein du groupe de recharge se fait maintenant sans fil via le réseau WLAN du routeur ou, s'il est configuré pour cela, via le WLAN de l'infrastructure. Si vous utilisez un backend, la Wallbox Controller communique avec le backend par LTE.